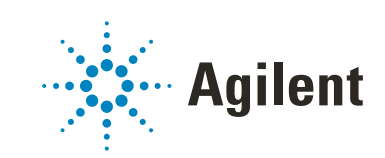

# METLIN PCDL

# User Guide

*For Research Use Only. Not for use in diagnostic procedures.*

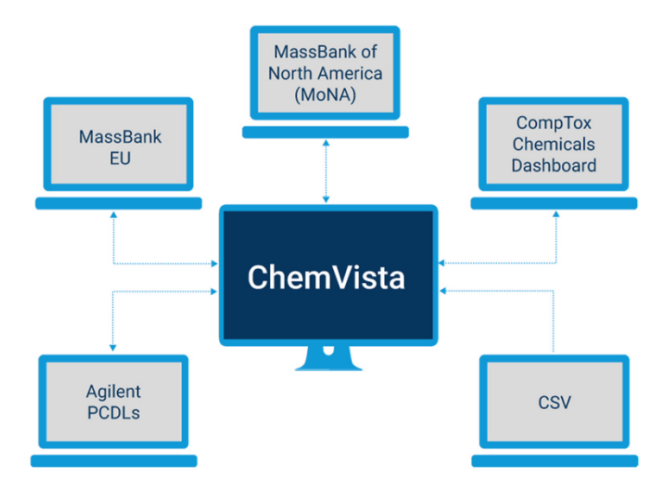

## **Notices**

### Document Identification

Doc No. D0030674 May 2023, Revision A.00

### Copyright

© Agilent Technologies, Inc. 2023

No part of this manual may be reproduced in any form or by any means (including electronic storage and retrieval or translation into a foreign language) without prior agreement and written consent from Agilent Technologies, Inc. as governed by United States and international copyright laws.

Agilent Technologies, Inc. 5301 Stevens Creek Blvd. Santa Clara, CA 95051

### Software Revision

This guide is valid for the C.01.00 revision or higher of the METLIN PCDL program and compatible METLIN PCDL programs, until superseded.

### **Warranty**

The material contained in this document is provided "as is," and is subject to being changed, without notice, in future editions. Further, to the maximum extent permitted by applicable law, Agilent disclaims all warranties, either express or implied, with regard to this manual and any information contained herein, including but not limited to the implied warranties of merchantability and fitness for a particular purpose. Agilent shall not be liable for errors or for incidental or consequential damages in connection with the furnishing, use, or performance of this document or of any information contained herein. Should Agilent and the user have a separate written agreement with warranty terms covering the material in this document that conflict with these terms, the warranty terms in the separate agreement shall control.

### Technology Licenses

The hardware and/or software described in this document are furnished under a license and may be used or copied only in accordance with the terms of such license.

### Restricted Rights Legend

U.S. Government Restricted Rights. Software and technical data rights granted to the federal government include only those rights customarily provided to end user customers. Agilent provides this customary commercial license in Software and technical data pursuant to FAR 12.211 (Technical Data) and 12.212 (Computer Software) and, for the Department of Defense, DFARS 252.227-7015 (Technical Data - Commercial Items) and DFARS 227.7202-3 (Rights in Commercial Computer Software or Computer Software Documentation).

### Safety Notices

## CAUTION

A CAUTION notice denotes a hazard. It calls attention to an operating procedure, practice, or the like that, if not correctly performed or adhered to, could result in damage to the product or loss of important data. Do not proceed beyond a **CAUTION** notice until the indicated conditions are fully understood and met.

### WARNING

A WARNING notice denotes a hazard. It calls attention to an operating procedure, practice, or the like that, if not correctly performed or adhered to, could result in personal injury or death. Do not proceed beyond a WARNING notice until the indicated conditions are fully understood and met.

# In This Book

This book describes the METLIN Metabolite Personal Compound Database and Library (PCDL).

# Agilent Community

### Agilent Community

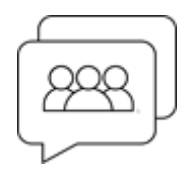

To get answers to your questions, join over 10,000 users in the Agilent Community. Review curated support materials organized by platform technology. Ask questions to industry colleagues and collaborators. Get notifications on new videos, documents, tools, and webinars relevant to your work.

[h](https://community.agilent.com/)ttps://community.agilent.com/

## Content

### 1 [Overview](#page-6-0) 7

[What is the METLIN PCDL?](#page-7-0) 8 [Working with your MassHunter PCDL](#page-7-1) 8 [Searching and managing the PCDL](#page-8-0) 9 [Managing the PCDL content](#page-9-0) 10 [Product Content](#page-10-0) 11

### 2 [Configuration and Method Setup](#page-12-0) 13

[Chromatography Conditions](#page-13-0) 14 [Capillary tubing ordering information](#page-14-0) 15 [Positive Ion Polarity Analysis](#page-15-0) 16 [Negative Ion Polarity Analysis](#page-17-0) 18

This page intentionally left blank.

# 1 Overview

<span id="page-6-0"></span>[What is the METLIN PCDL?](#page-7-0)[Working with your MassHunter PCDL](#page-7-1)[Searching and managing the PCDL](#page-8-0)[Managing the PCDL content](#page-9-0)[Product Content](#page-10-0) 11

This chapter provides an overview of the MassHunter METLIN Metabolite Personal Compound Database and Library.

## <span id="page-7-0"></span>What is the METLIN PCDL?

The METLIN PCDL (Personal Compound Database and Library) is amongst the best-known and most-comprehensive metabolite databases in the world today. The databases currently include annotated lists of:

- Over 30,000 metabolites and metabolite-related compounds with KEGG, HMDB, ChEBI, or BioCyc IDs
- Approximately 39,000 lipids and lipid-related compounds
- 169,400 theoretical di-, tri- and tetrapeptides

METLIN PCDL are also provided in three convenient subsets: Metabolites, Lipids and Theoretical Peptides.

Each entry can include mass, chemical formula, and structure information, as well as ID numbers that link to more information about the compound, such as the KEGG, HMDB, Lipid MAPS, ChEBI, BioCyc, PubChem, CAS and ChemSpider IDs. When used in tandem with Agilent ChemVista Library Manager, subsets are easily created using class tags (e.g. Estrogen, Designer Drug, Polyphenol), regulatory information, etc.

## <span id="page-7-1"></span>Working with your MassHunter PCDL

You can use the MassHunter METLIN Metabolite PCDL as is to search for compounds. Or you can use the PCDL in Agilent ChemVista to build upon, subset, and manage the compound and spectral data contained in the PCDL to further refine your screening capabilities. Refer to the *Agilent ChemVista Introduction Workbook*, introductory videos, and Online Help to learn how to manage the compound and spectral data and:

- Add, remove and edit the compounds to meet the specific needs of your laboratory and your analyses.
- Add retention times generated experimentally based on standards and/or retention times for compounds you analyze.
- Add your own spectra. With MassHunter Qualitative Analysis B.07.00 and higher, you can:
	- Run a database search or use the Find by Formula algorithm to identify compounds and then send the MS/MS spectra to your custom PCDL.

#### 1 Overview

Searching and managing the PCDL

- Import the updated PCDL into Agilent ChemVista to store new spectra all in one place.
- Filter spectral noise and correct the product ions to their theoretical accurate mass.

The high mass accuracy of the Agilent time-of-flight (TOF or Q-TOF) LC/MS instrument provides the capability to screen all compounds in the library that are detected by their exact mass and retention time (if known). Searching the library can then identify the compounds found by comparison to their accurate product ion mass spectra.

## <span id="page-8-0"></span>Searching and managing the PCDL

The following lists ways to use the MassHunter Qualitative Analysis program to search the PCDL to identify compounds and spectrum peaks. For more information, see the MassHunter PCDL for Qualitative Analysis Familiarization Guide.

To run these algorithms, use the commands from the menu bar. To review the parameters for the algorithms, use the Method Editor window.

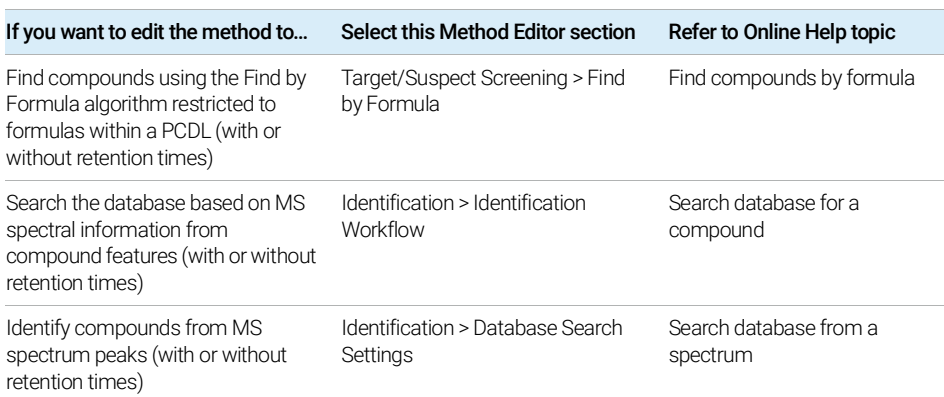

#### Table 1. Identifying Features

Managing the PCDL content

#### Table 1. Identifying Features

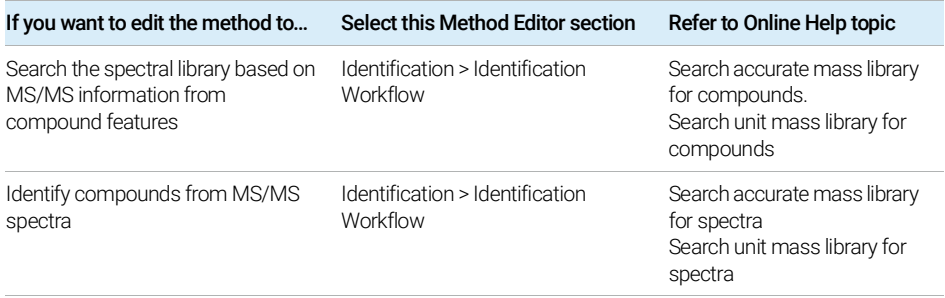

Retention times as a search criterion:

- Use retention times with MS data as a search criterion:
- as not required (non-targeted screen)
- as optional providing a targeted and non-targeted screen
- required (targeted screen only)

## <span id="page-9-0"></span>Managing the PCDL content

Use Agilent ChemVista to manage the content of your PCDL:

- Import your PCDL into the standalone library manager to manage data in a compound-centric fashion. It may be desirable in certain circumstances to edit or turn off the classification feature in ChemVista prior to importing data in the case where multiple records have the same structure but should remain separate. See the ChemVista Online Help for more details.
- Create custom screening lists specific to your analysis by searching for compound class groups and regulation tags as well as individual compound searches using compound name, formula, mass, CAS, InChIKey, etc.
- Edit and add compounds, retention times, and MS/MS spectra.
- Search, browse, and store MS/MS centroid spectra acquired on a Q-TOF instrument.
- Merge compounds from your PCDL with compounds and spectra from MassBank, MassBank of North America (MoNA), and the EPA CompTox Chemicals Dashboard.

#### 1 Overview

Product Content

- For more information, see the *Agilent ChemVista Introduction Workbook*, introductory videos, and Online Help.
- Send spectra to your customized PCDL directly from the Qualitative Analysis program to create your own custom library. Choose from options to filter spectral noise and/or to correct the product ions to their theoretical accurate mass. If desired, import the customized PCDL into Agilent ChemVista.
- Load spectra from either a .CEF file or by copy-and-pasting mass spectra from MassHunter Qualitative Analysis software into a PCDL using MassHunter PCDL Manager.
- For more information, see the *MassHunter Personal Compound Database and Library Manager Quick Start Guide*, PCDL Manager Online Help, and MassHunter Qualitative Analysis Help.

## <span id="page-10-0"></span>Product Content

Your PCDL product includes these parts:

- METLIN PCDL files:
	- Metlin\_AM\_PCDL.cdb (accurate mass compound database and accurate mass MS/MS spectral library; contains the complete METLIN content except for theoretical tetrapeptides)
	- Metlin\_AMRT\_PCDL.cdb (accurate mass compound database with retention times and accurate mass MS/MS spectral library; contains the complete METLIN content except for theoretical tetrapeptides)
	- Metlin\_Metabolites\_AM\_PCDL.cdb (subset of Metlin\_AM\_PCDL.cdb that includes only the metabolites that have a KEGG, HMDB, ChEBI, or BioCyc ID)
	- Metlin\_Lipids\_AM\_PCDL.cdb (subset of Metlin\_AM\_PCDL.cdb that includes only lipids)
	- Metlin\_Peptides\_AM\_PCD.cdb (accurate mass compound database containing only theoretical di-, tri- and tetrapeptides)
- The METLIN PCDL compound listing (PDF)
- Example metabolite data files

Where to find more information:

• The complete PCDL content listing is available on the installation media and is installed on your computer by default.

### 1 Overview

Product Content

• *MassHunter Quant LC/Q-TOF Screener*: Use this guide to learn how to use PCDLs within the Quant Screener workflow. This guide, along with example data files, is available from Subscribenet (part number M6005-10006).

# 2 Configuration and Method Setup

<span id="page-12-0"></span>[Chromatography Conditions](#page-13-0) 14 [Capillary tubing ordering information](#page-14-0) 15 [Positive Ion Polarity Analysis](#page-15-0) 16 [Negative Ion Polarity Analysis](#page-17-0) 18

This chapter describes the METLIN PCDL configuration and setup.

## <span id="page-13-0"></span>Chromatography Conditions

This section provides the LC/MS operating conditions that will let you successfully search and identify compounds and spectra in your data files using the METLIN PCDL with both accurate mass and retention time matching.

The retention times in the METLIN\_AMRT\_PCDL were determined based on the chromatographic conditions described in this section. A number of factors can cause your retention times to differ from those determined by Agilent. These factors include different instrument delay volumes, dead volumes or configuration changes. Any deviation from the configuration described in this document can change the retention times. To account for possible retention time drifts during compound identification, adjust the retention related parameters in the MassHunter Qualitative Data Analysis Workflows program.

The Agilent HPLC method is based on reverse phase separation. Note that this separation does not work well for the very hydrophilic compounds such as sugars, amino acids and organic acids, which are best analyzed by a HILIC type of analysis.

- 1 To track retention time stability and mass spectrometer abundance drift during analysis, add an internal standard (9-Anthracene carboxylic acid at 1 ng/*μ*L) to the dissolution solvent. 9-Anthracene carboxylic acid is detectable in ESI and APCI in both positive and negative ion modes.
- 2 To resuspend dried samples:
	- a First add 50 *μ*L of a solution of 9-Anthracene carboxylic acid at 2 ng/*μ*L in methanol.
	- b Then add 50 *μ*L of a solution of 0.4% (v/v) acetic acid in water.
	- c Vortex the sample after each addition of solvent to facilitate good resuspension.
- **3** Use the following instrumentation to analyze the samples:
	- a Agilent 1260 SL System with Binary Pump (1312B) or newer, plumbed for minimum delay volume as described in the pump manual. For more information, see ["Capillary tubing ordering information"](#page-14-0) on page 15.
	- **b** Agilent Solvent Degasser (G1379B or newer).
	- c Agilent Autosampler (G1367C or newer) and Thermostat (G1330B or newer).
	- d Agilent Column Compartment (G1316C or newer).
	- e Agilent 6200 Series TOF LC/MS or 6500 Series Q-TOF LC/MS instrument with Dual ESI Source (G3251B or newer).

4 Set up an acquisition method in the MassHunter Data Acquisition program for your sample analyses, using the parameters given in the following sections:

- a ["Positive Ion Polarity Analysis"](#page-15-0) on page 16
- **b** ["Negative Ion Polarity Analysis"](#page-17-0) on page 18
- 5 Identify compounds using the MassHunter METLIN Metabolite PCDL by accurate mass and retention time matching (AMRT). See MassHunter Qualitative Analysis Online Help for information on searching accurate mass databases.
- 6 (PCDL-only) Identify compounds using the METLIN PCDL by accurate mass library spectral matching. See MassHunter Qualitative Analysis Online Help for information on searching accurate mass MS/MS libraries.

## <span id="page-14-0"></span>Capillary tubing ordering information

This section provides the information to order the capillary tubing that is used to plumb the system for minimum delay volume, which is required for the Universal RP-AMRT method.

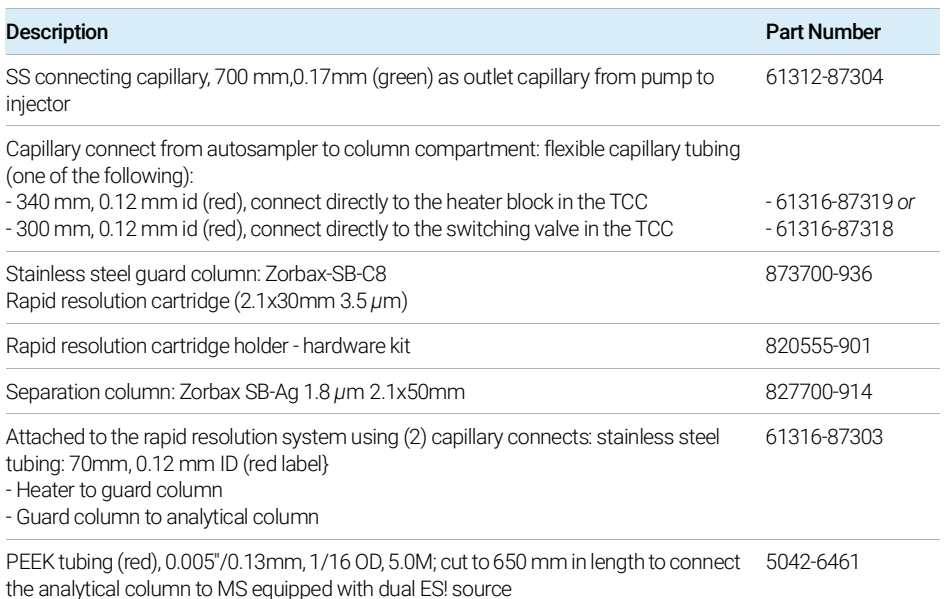

#### Table 2. Capillary tubing parts

## <span id="page-15-0"></span>Positive Ion Polarity Analysis

The following conditions were used to determine the retention time data for many metabolite standards, which are contained in the MassHunter METLIN Metabolite PCDL.

Table 3. Autosampler and Column

| <b>Parameter or Component</b> | <b>Value or Description</b>                                                                                          |
|-------------------------------|----------------------------------------------------------------------------------------------------|
| Injection volume              | $2 \mu L$                                                                                                    |
| Autosampler temperature       | $4^{\circ}$ C                                                                                                    |
| Column temperature            | 60 °C                                                                                                    |
| Guard column                  | Zorbax-SB-C8 (p/n 873700-936) Rapid Resolution<br>Cartridge (2.1x30mm 3.5 pm) using hardware kit<br>(p/n 820555-901) |
| Analytical column             | Zorbax SB-Ag 1.8 µm 2.1x50mm (p/n 827700-914)                                                                        |

#### Table 4. Pump

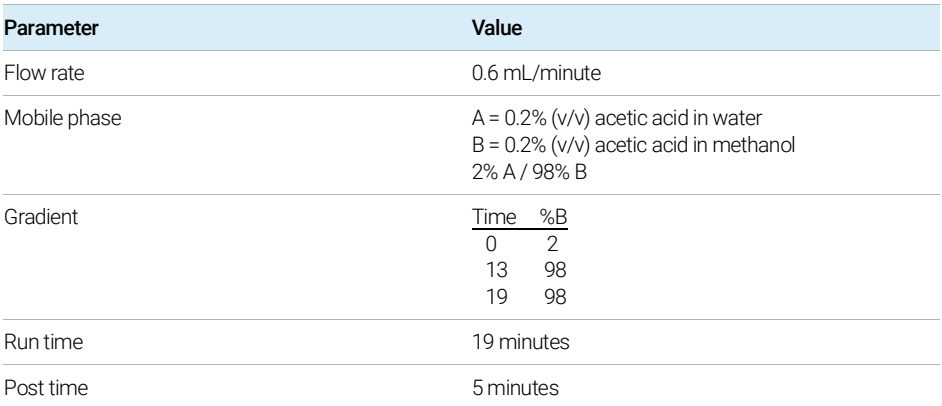

Table 5. TOF / Q-TOF Acquisition Settings

| Parameter         | Value                         |
|-------------------|-------------------------------|
| Mode              | Positive Ion Mode             |
| Mass              | Range 1700 m/z                |
| Instrument Mode   | <b>Extended Dynamic Range</b> |
| Data Storage      | Centroid                      |
| Abs. threshold    | 100                           |
| Rel. threshold(%) | 0.001                         |

#### Table 6. Ion Funnel Settings

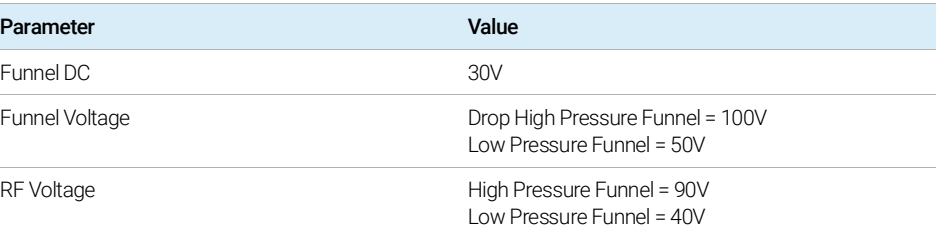

#### Table 7. Dual ESI Source Settings

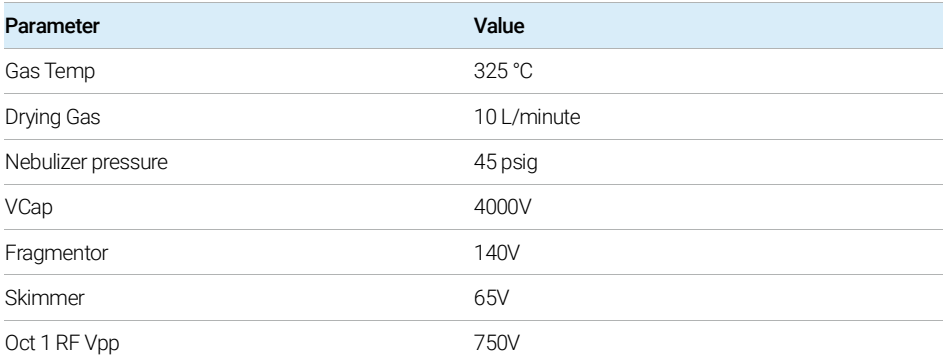

Negative Ion Polarity Analysis

#### Table 8. Spectral Parameters

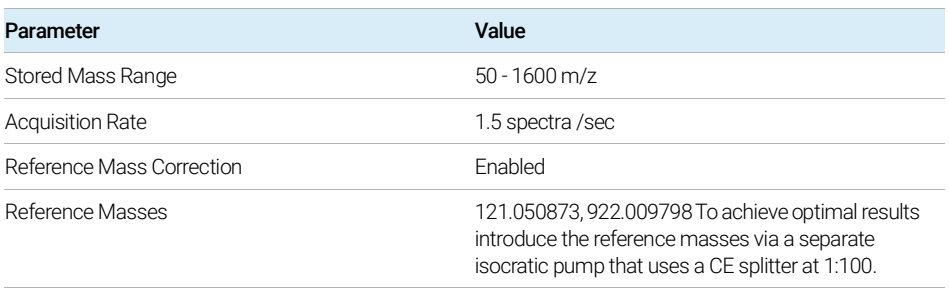

## <span id="page-17-0"></span>Negative Ion Polarity Analysis

The following conditions were used to determine the retention time data for many metabolite standards, which are contained in the MassHunter METLIN Metabolite PCDL.

#### Table 9. Autosampler and Column

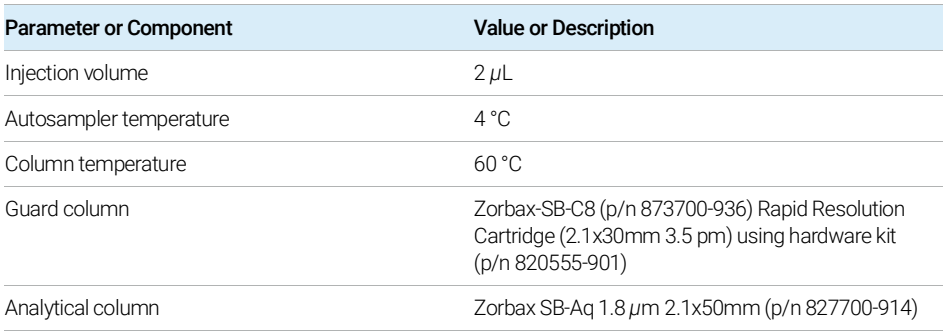

#### Table 10. Pump

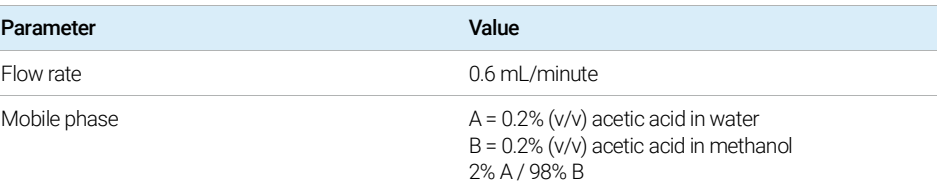

Negative Ion Polarity Analysis

#### Table 10. Pump

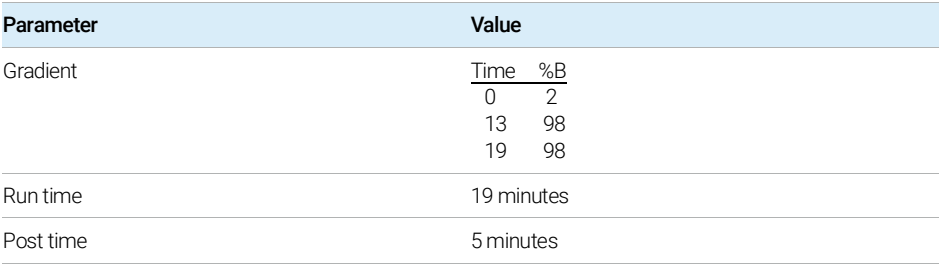

#### Table 11. TOF / Q-TOF Acquisition Settings

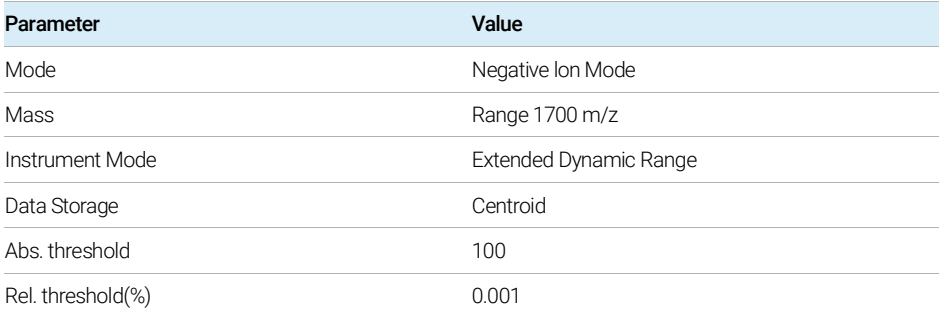

#### Table 12. Ion Funnel Settings

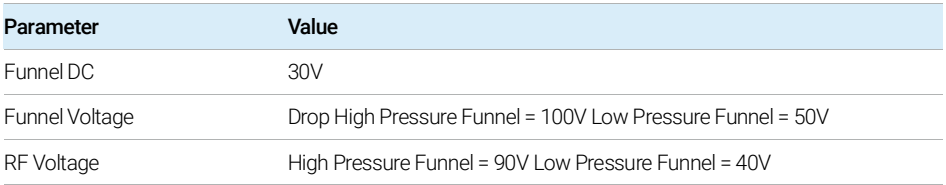

#### Table 13. Dual ESI Source Settings

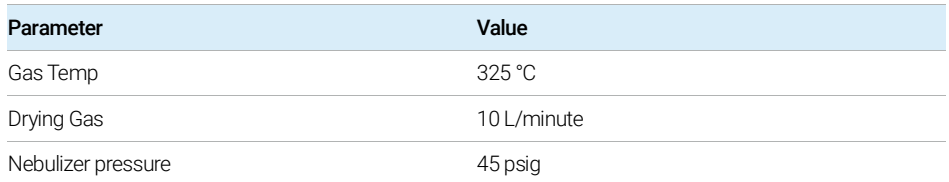

#### 2 Configuration and Method Setup

Negative Ion Polarity Analysis

#### Table 13. Dual ESI Source Settings

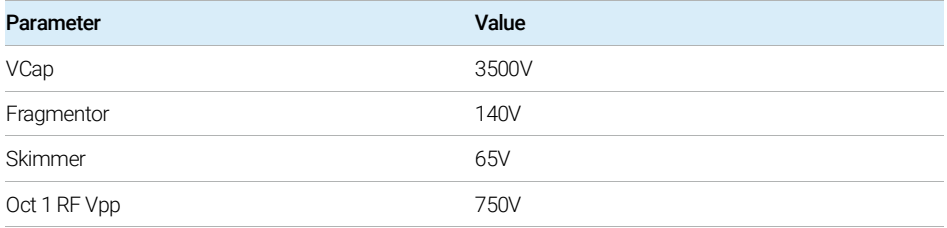

#### Table 14. Spectral Parameters

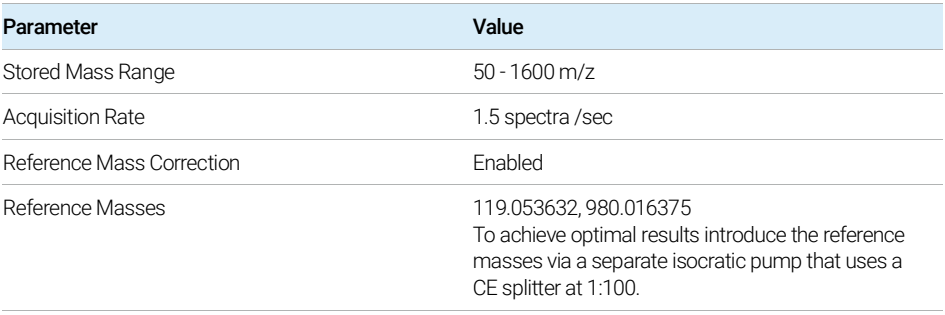

This page intentionally left blank.

### [www.agilent.com](http://www.agilent.com)

 Agilent Technologies, Inc. 2023 Doc No. D0030674 May 2023, Revision A.00

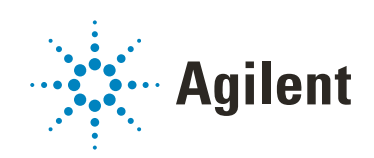